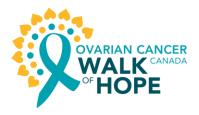

## **Ovarian Cancer Canada Walk of Hope editable poster: Guidelines**

## To update with information about your Walk:

Please, fill out all of the fields with details about your Walk. All text font must be black, and use the font type *Arial*.

After entering the information, you may print the file and/or save it for future use (see page 2 for further guidance).

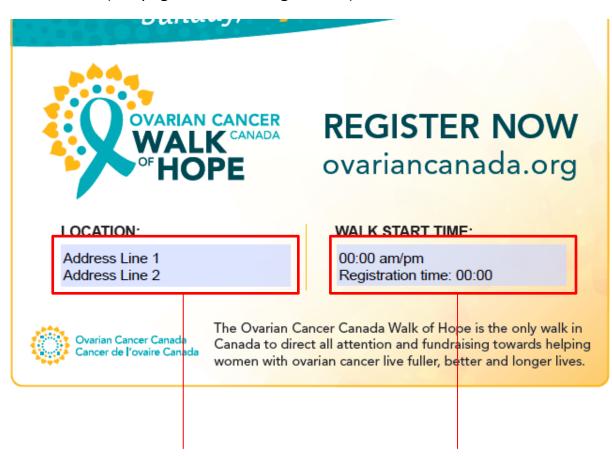

Address of the Walk location

Time the event begins, followed by the registration time

## To print:

Once you have updated the poster with your details, click the printer icon in the right hand corner, and print as directed.

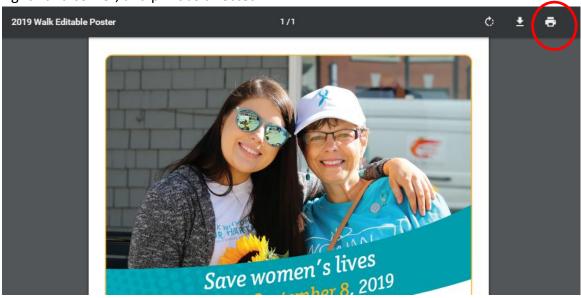

## To save the poster with your details:

Once you update the poster with your details, click the printer Icon in the right hand corner, select "Save as PDF". This saves the file as a flattened PDF which can be used again and printed as needed.

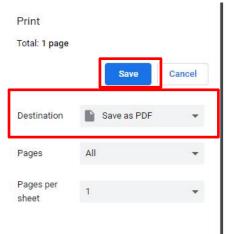

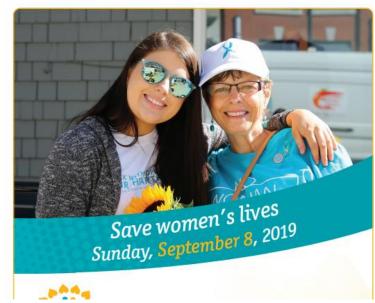